## ООО «Байтэрг»

Код ОКПД-2 26.20.11.110

Утвержден БРУА.352238.003 ПС-ЛУ

# ПОРТАТИВНЫЙ ПЛАНШЕТНЫЙ КОМПЬЮТЕР МВК – Т2101

Руководство по эксплуатации

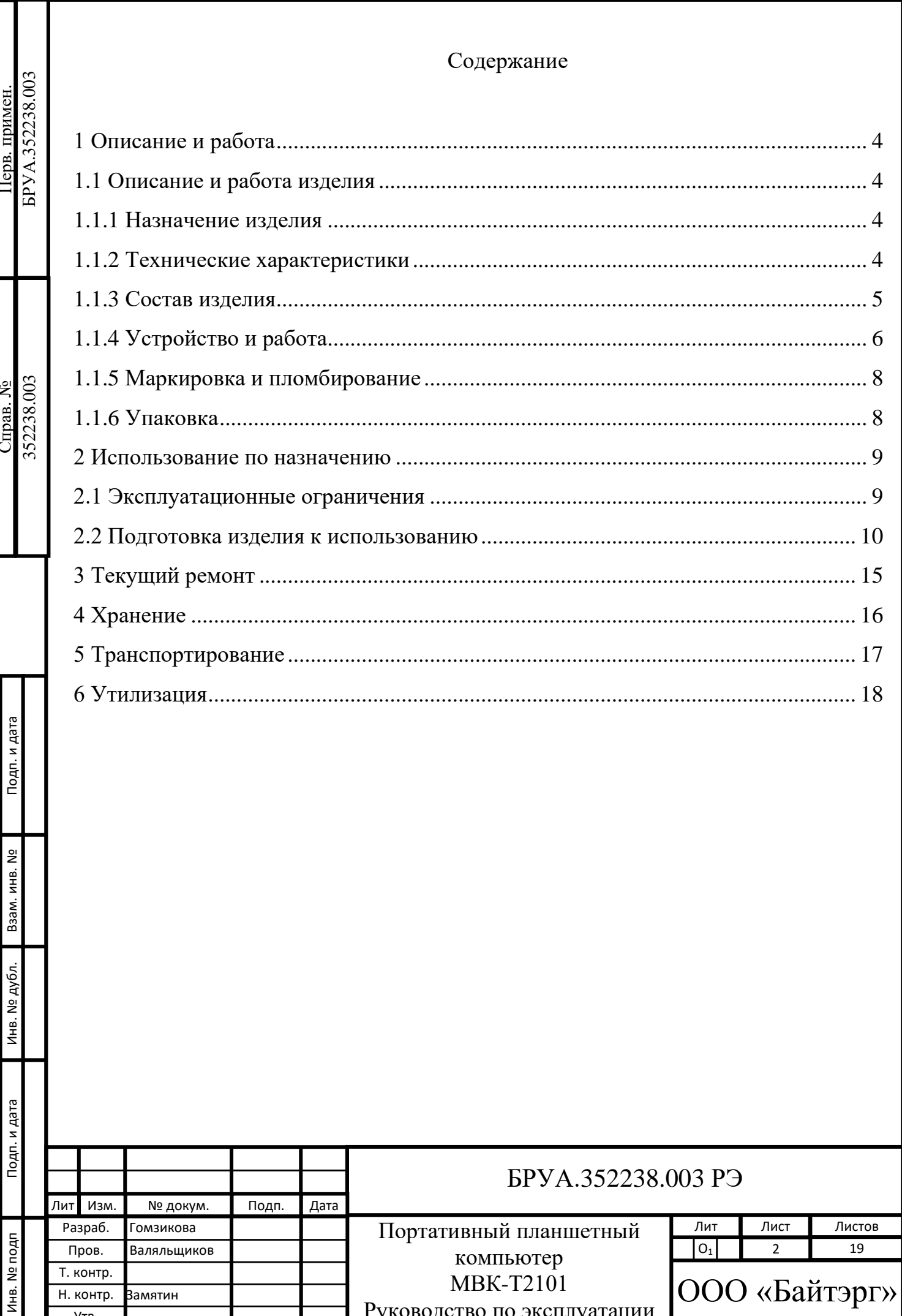

Руководство по эксплуатации

 $YTB.$ 

Настоящее Руководство по эксплуатации (далее – РЭ) распространяется на Портативный планшетный компьютер (далее – планшет) МВК – Т2101 и его исполнения и предназначено для изучения при его эксплуатации.

Планшет предназначен для просмотра фото- и видеоинформации, прослушивания аудиоинформации, создания аудио-, фото- и видеоинформации, определения местоположения с помощью систем ГЛОНАСС/GPS, создания, редактирования, просмотра и удаления файлов форматов: \*.doc; \*.docx; \*.txt; \*.rtf; \*.xlsx; \*.xls; \*.pptx; \*.ppt; \*.pdf, передачи данных по сетям Wi-Fi, а также GSM, UMTS, LTE, выполнения и принятия звонков (при наличии установленной USIMкарты), в том числе осуществления сеансов аудио- и видеоконференцсвязи.

К работе с планшетом допускаются лица, изучившие настоящее РЭ.

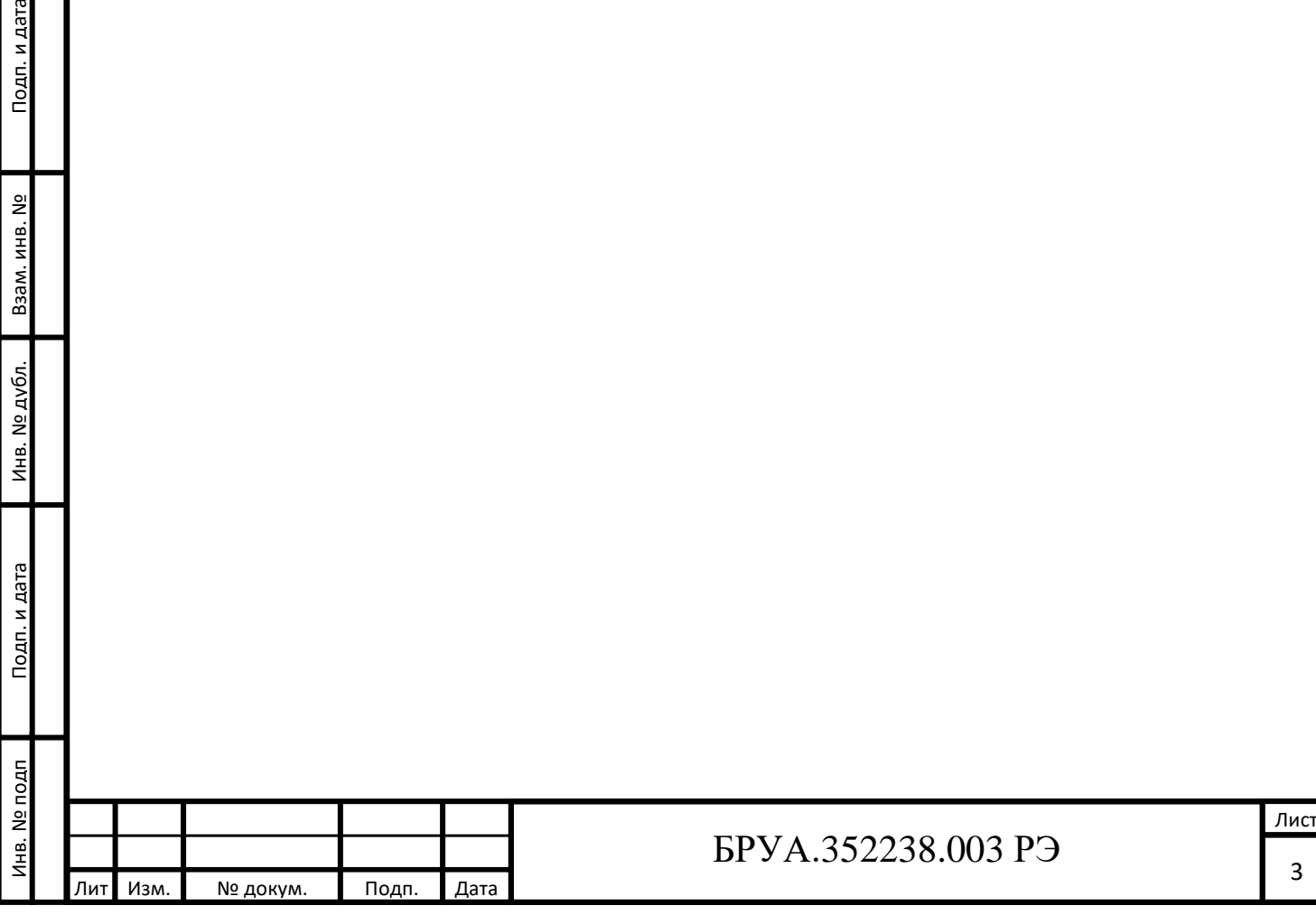

Подп. и дата

л. инв. №

<span id="page-3-0"></span>1 Описание и работа

<span id="page-3-1"></span>1.1 Описание и работа изделия

1.1.1 Назначение изделия

<span id="page-3-2"></span>Наименование изделия: Портативный планшетный компьютер МВК-Т2101.

Основные возможности планшета: осуществление сеансов аудио- и видеоконференцсвязи, работа с приложениями, фото и видеосъемка на встроенные камеры, работа с текстовыми документами, с таблицами и другими документами, навигация с помощью ГЛОНАСС/GPS.

<span id="page-3-3"></span>1.1.2 Технические характеристики

Технические характеристики планшета указаны в таблице 1.

Таблица 1

Инв. № подп Подп. и дата Взам. инв. № Инв. № дубл. Подп. и дата

Инв. № дубл.

Подп. и дата

**Nº подп** 

Подп. и дата

Взам. инв. Nº

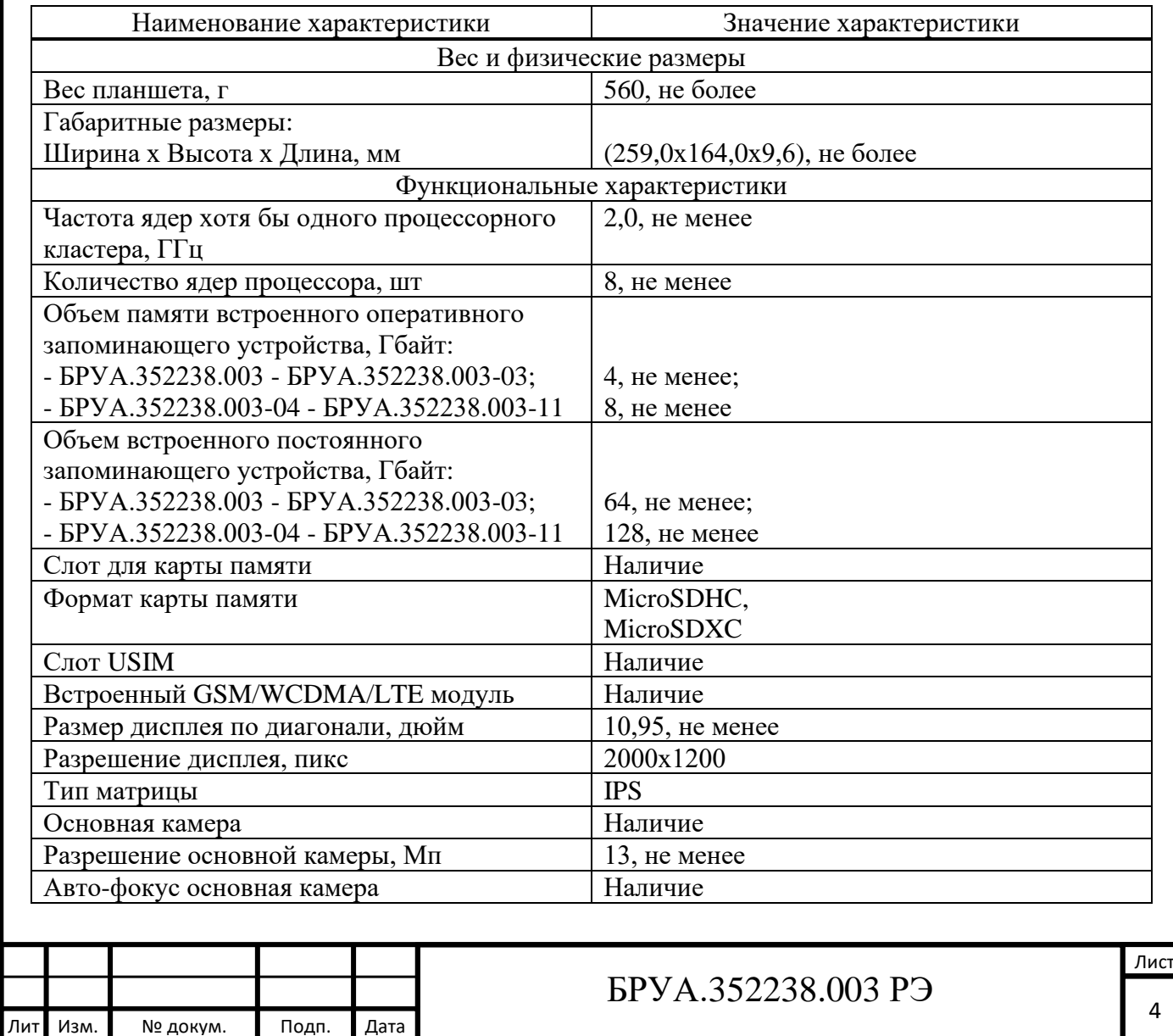

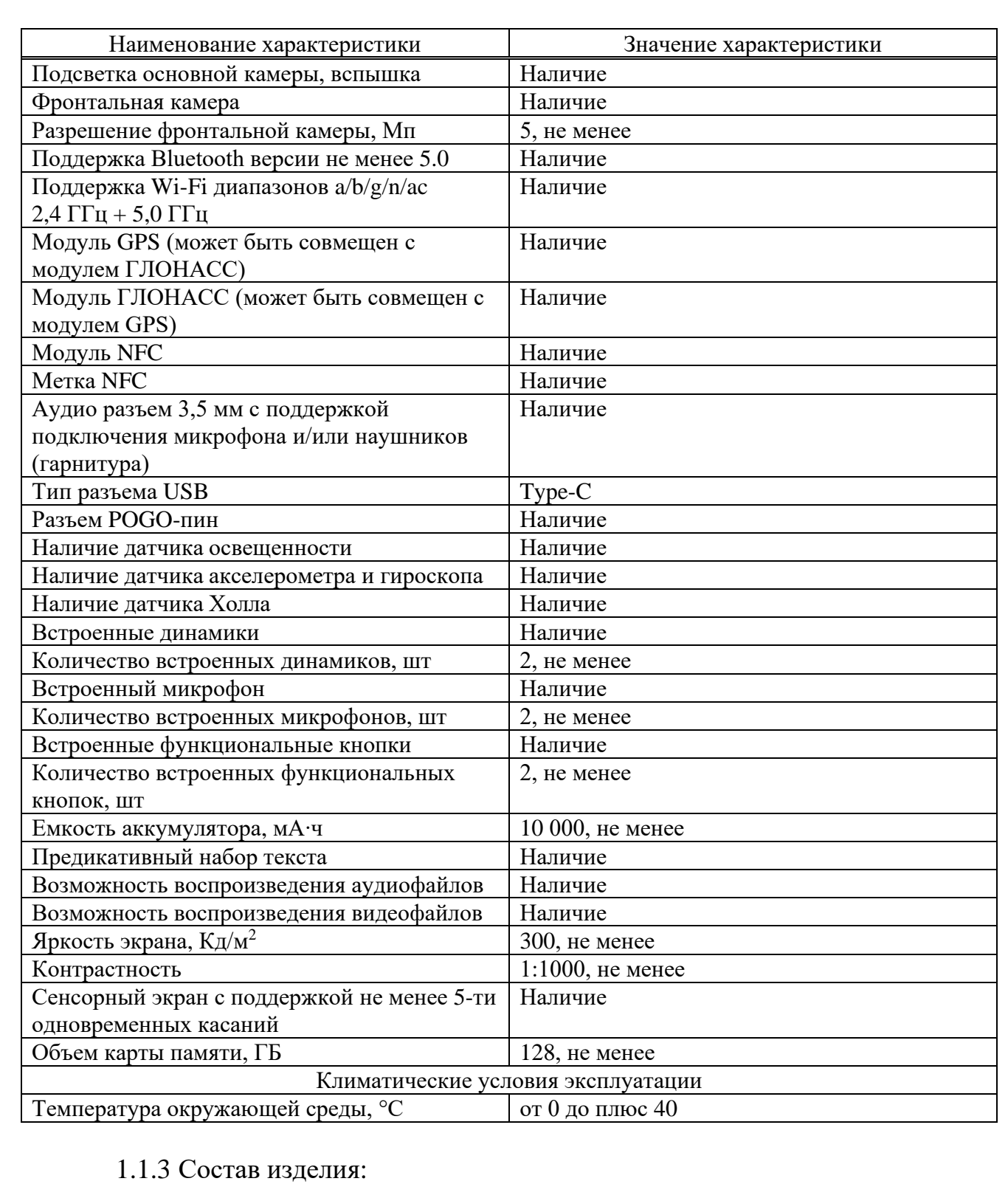

- Планшет МВК-Т2101;

Инв. № подп Подп. и дата Взам. инв. № Инв. № дубл. Подп. и дата

<span id="page-4-0"></span>Инв. № дубл.

Подп. и дата

Инв. № подп

Подп. и дата

Взам. инв. №

- Сетевое зарядное устройство МВК-СЗУ-Т2101;

- Кабель USB-Type C;

- Ключ для извлечения держателя карт;

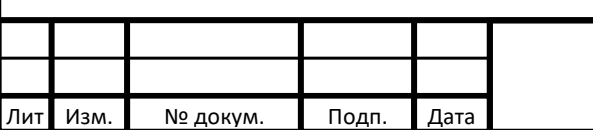

<span id="page-5-0"></span>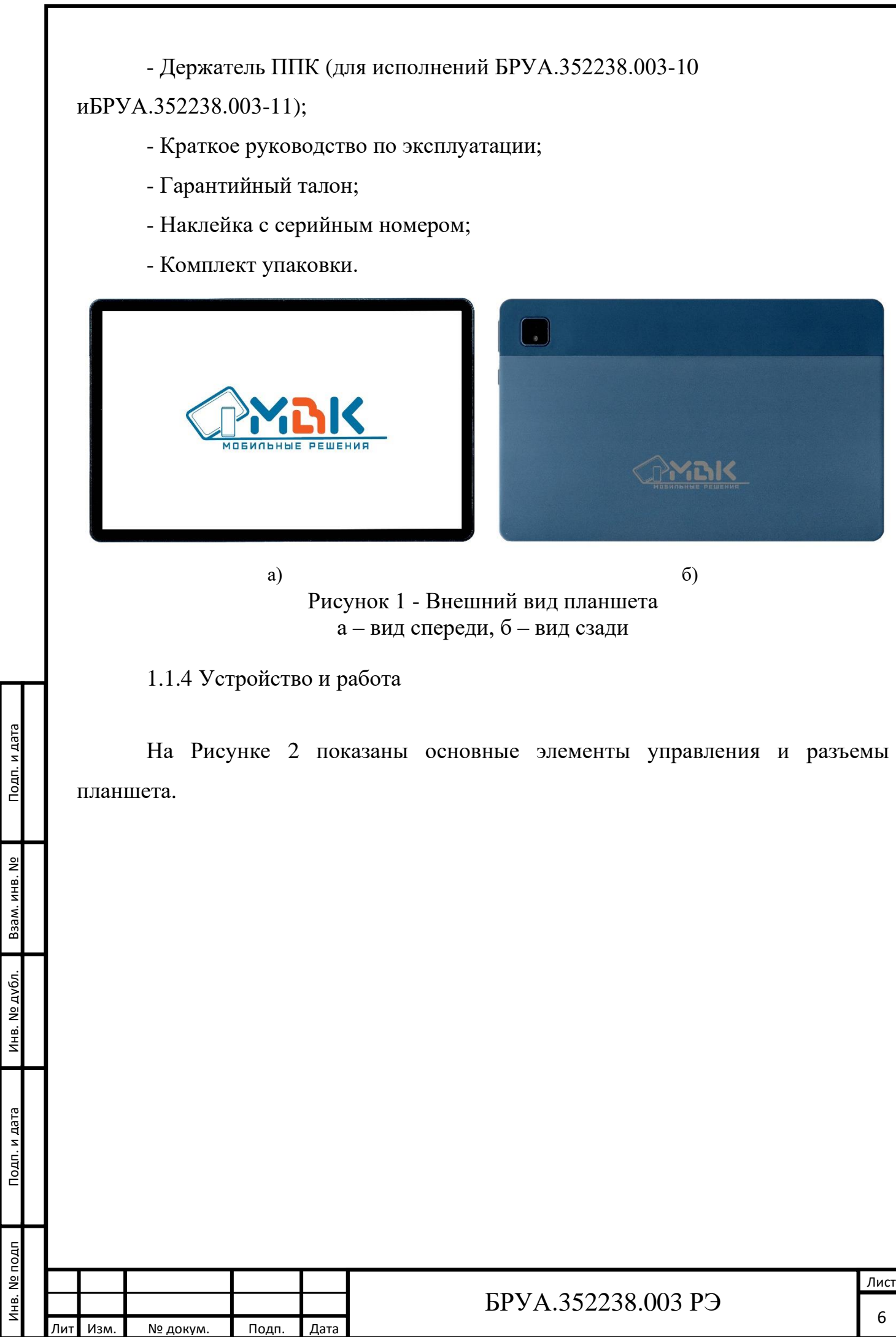

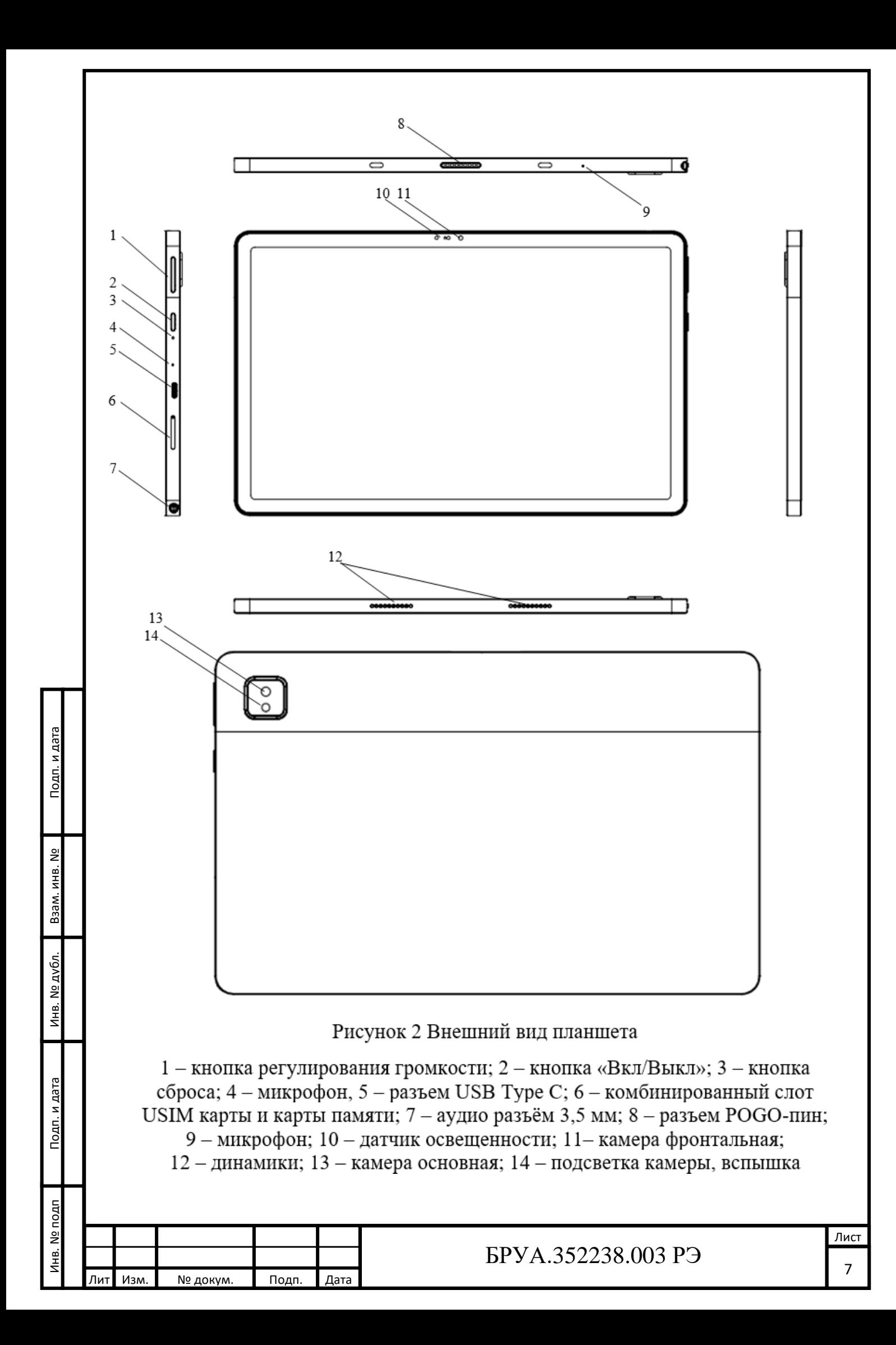

<span id="page-7-0"></span>1.1.5 Маркировка и пломбирование

Маркировка планшета содержит следующие данные:

- наименование и обозначение планшета;

- серийный номер планшета;

- IMEI планшета;

- единый знак обращения продукции на рынке Евразийского экономического союза;

- изображение символа «Не утилизировать с бытовыми отходами»;

- «Сделано в России»;

- дата производства планшета в формате ХХХ YYYY, где ХХХ – месяц изготовления, YYYY – год изготовления.

Маркировка нанесена на табличку, прикрепленную к планшету.

<span id="page-7-1"></span>1.1.6 Упаковка

Планшет упаковывается в индивидуальную упаковку.

Маркировка на упаковке планшета содержит следующие сведения:

- наименование и обозначение планшета;

- наименование предприятия-изготовителя;

- адрес предприятия-изготовителя;

- изображение символа «Не утилизировать с бытовыми отходами»;

- единый знак обращения продукции на рынке Евразийского экономического союза;

- «Сделано в России».

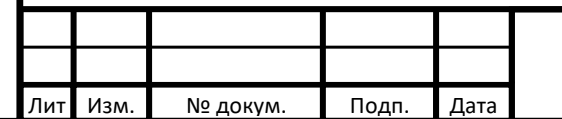

Инв. № подп Подп. и дата Взам. инв. № Инв. № дубл. Подп. и дата

Инв. № дубл.

Подп. и дата

Nº noan

Подп. и дата

Взам. инв. №

<span id="page-8-0"></span>2 Использование по назначению

<span id="page-8-1"></span>2.1 Эксплуатационные ограничения

2.1.1 Эксплуатация планшета допускается при следующих климатических условиях:

- температура окружающей среды от 0 °С до плюс 40 °С;

- относительная влажность окружающей среды до 95 % при температуре плюс 25 °С (без конденсата);

- атмосферное давление от 84 до 107 кПа (от 630 до 800 мм рт. ст.).

2.1.2 После транспортирования или хранения при температуре ниже рабочей планшет должен быть выдержан в помещении в нормальных климатических условиях в упаковке не менее 12 ч.

2.1.3 Во избежание перегрева планшет:

Инв. № подп Подп. и дата Взам. инв. № Инв. № дубл. Подп. и дата

Инв. № дубл.

Подп. и дата

Nº подп

Подп. и дата

Взам. инв. №

- должен быть размещен на удалении от источников тепла;

- не должен подвергаться воздействию прямого или рассеянного солнечного света, мощных источников света.

2.1.4 Во избежание попадания влаги (пара, жидкостей) внутрь корпуса планшета, он должен быть размещен на удалении от источников повышенной влажности.

2.1.5 Во избежание влияния электромагнитных помех на работу планшета, он должен быть размещен на удалении от источников мощного электромагнитного излучения (устройств, содержащих электродвигатели, СВЧпечей и т.п.).

2.1.6 Во избежание влияния планшета на работу устройств, чувствительных к электромагнитным помехам (радиоприемных устройств и т.п.), он должен быть размещен на удалении от указанных устройств.

2.1.7 При эксплуатации планшета следует соблюдать следующие ограничения:

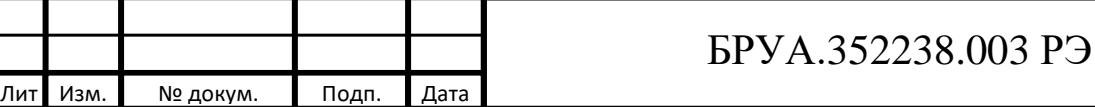

- не подключать к планшету дополнительные устройства, несоответствующие спецификациям интерфейсов;

- не вскрывать корпус планшета и не проводить в нем какие-либо ремонтные работы;

- не прикасаться одновременно к металлическим частям корпуса планшета и устройствам, имеющим естественное заземление (радиаторы отопления, водопроводный кран и т.д.);

- не класть и не ронять предметы на крышку, не размещать посторонние предметы внутри планшета;

- не подвергать планшет действию жидкостей и высокой влажности.

<span id="page-9-0"></span>2.2 Подготовка изделия к использованию

После вскрытия упаковки необходимо провести внешний осмотр для определения целостности планшета, проверить комплектность поставки.

2.2.1 Зарядка планшета

Подп. и дата

Взам. инв. №

Инв. № дубл.

Подп. и дата

Nº no an

Для зарядки планшета следует соединить планшет с адаптером питания совместимым USB-кабелем и затем вставить адаптер питания в электрическую розетку. Во время зарядки рядом со значком питания на экране устройства отображается значок «кабель питания». Уровень зарядки отображается на экране устройства.

Время полной зарядки батареи около 6 ч.

Перед первым использованием устройства рекомендуется зарядить устройство от сети электропитания до полной зарядки аккумулятора.

Следует использовать только зарядное устройство, идущее в комплекте с планшетом.

Во время зарядки планшет и зарядное устройство могут нагреваться.

### **ВНИМАНИЕ!**

При использовании USB-кабеля необходимо соблюдать следующие правила:

Инв. № подп Подп. и дата Взам. инв. № Инв. № дубл. Подп. и дата Изм. № докум. Подп. Дата

1. Не прикладывать чрезмерные усилия при подключении и извлечении кабеля во избежание его преждевременной поломки.

2. Не использовать кабель, когда разъём в планшете и/или на кабеле влажный; не класть планшет с подключенным кабелем на влажные поверхности. Избегать попадания влаги в разъём. Пренебрежение этими правилами приведёт к очень быстрому окислению разъёмов с последующим выходом их из строя.

3. Избегать сильных изгибов кабеля, особенно возле разъёмов на концах; избегать ситуаций, которые могут повлечь повреждение кабеля (например, попадание кабеля под ножку стола, застревание между поверхностями).

4. Извлечение кабеля из планшета и зарядного устройства допустимо только за сами разъёмы, дёргать за провод недопустимо.

2.2.2 Установка и извлечение USIM-карты, карты памяти

2.2.2.1 Последовательность установки USIM-карты:

1. Найти слот для установки USIM-карты (поз. 6 Рисунок 2), с помощью ключа из комплекта планшета извлечь держатель для карт.

2. Повернуть USIM-карту контактами вниз и срезанным углом к себе (если планшет лежит экраном вверх, контакты на USIM-карте должны быть внизу, срезанный угол должен быть на дальнем от планшета торце USIM-карты).

3. Вставить USIM-карту в рамку держателя карт.

Для удаления USIM-карты с помощью ключа из комплекта планшета извлечь держатель для карт и удалить карту.

2.2.2.2 Последовательность установки карты памяти:

1. Найти слот для установки карты памяти (поз. 6 Рисунок 2), с помощью ключа из комплекта планшета извлечь держатель для карт.

2. Повернуть карту памяти контактами вниз и ближе к планшету (планшет лежит экраном вверх).

3. Вставить карту памяти в рамку держателя карт.

4. Вставить держатель карт в слот.

Инв. № подп Подп. и дата Взам. инв. № Инв. № дубл. Подп. и дата

Инв. № дубл.

Подп. и дата

1нв. № подп

Подп. и дата

Взам. инв. №

Для удаления карты памяти с помощью ключа из комплекта планшета извлечь держатель для карт из слота и удалить карту.

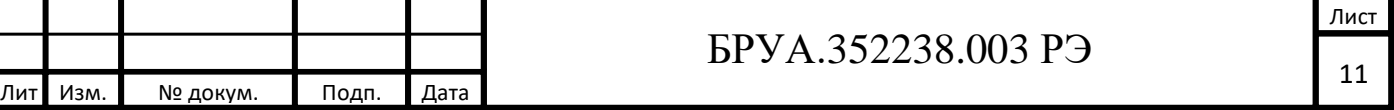

#### **ВНИМАНИЕ!**

При использовании карты памяти необходимо соблюдать следующие правила:

1. Вставлять карту правильной стороной (стороной с металлическими контактами вниз и внутрь планшета, если устройство лежит экраном вверх)

2. Не прикладывать чрезмерные усилия при установке и извлечении, если карта не вставляется – убедиться в корректности действий и попробовать снова.

3. Перед тем, как прикасаться к карте памяти необходимо снять с тела возможный электростатический заряд (например, прикоснуться к какому-то массивному металлическому предмету). Пренебрежение этим правилом может привести к моментальному и необратимому выходу из строя карты памяти.

2.2.3 Включение устройства

Для включения планшета нажать и удерживать кнопку «Вкл/Выкл» (поз. 2 Рисунок 2) в течение 3 с, на экране появится заставка.

Чтобы заблокировать экран и включить «спящий» режим необходимо кратковременно нажать кнопку питания.

2.3 Перечень возможных неисправностей в процессе использования изделия по назначению и рекомендации по действиям при их возникновении

2.3.1 В таблице 2 указаны возможные неисправности и действия для их устранения.

Таблица 2

Подп. и дата

Инв. № подп

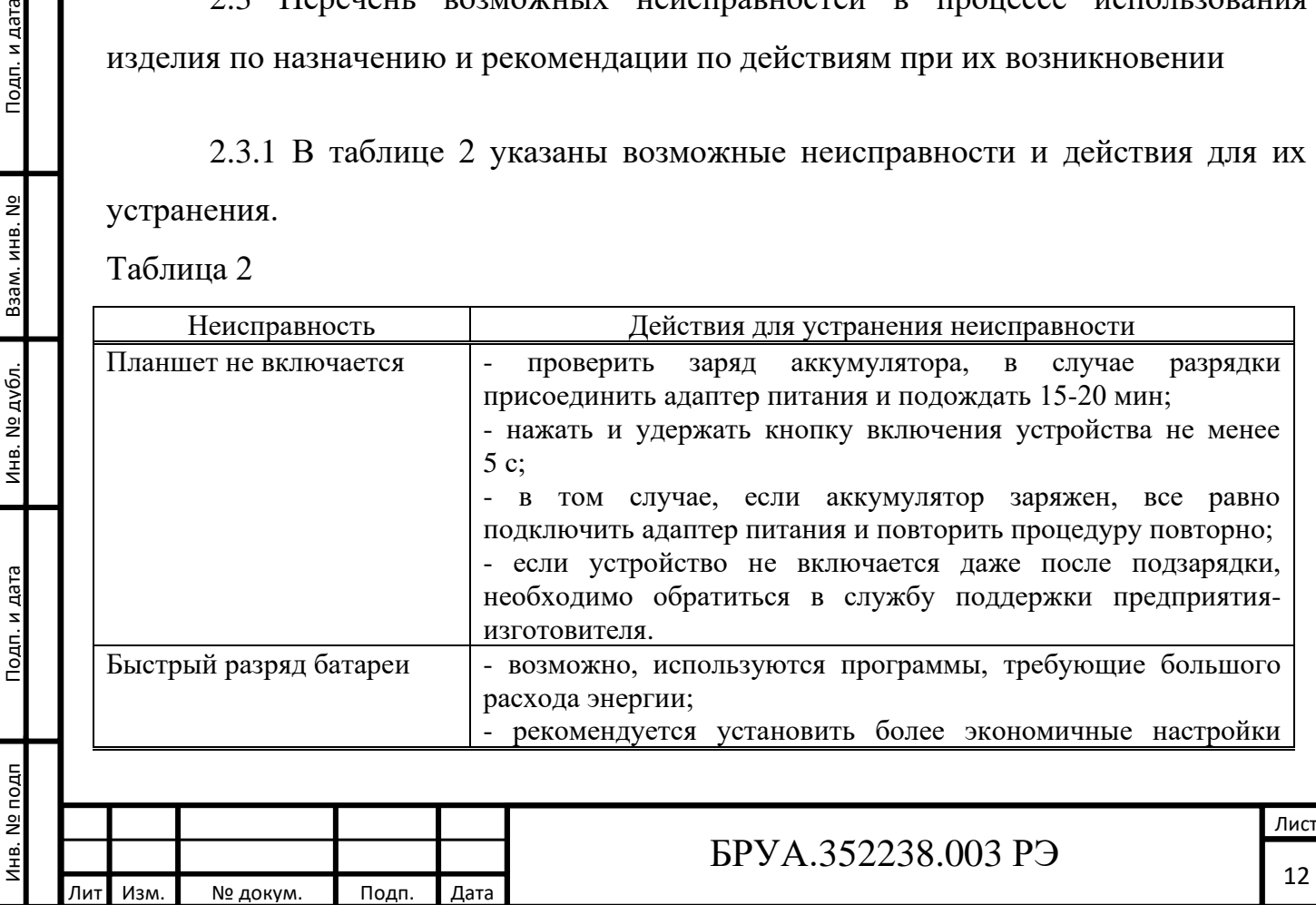

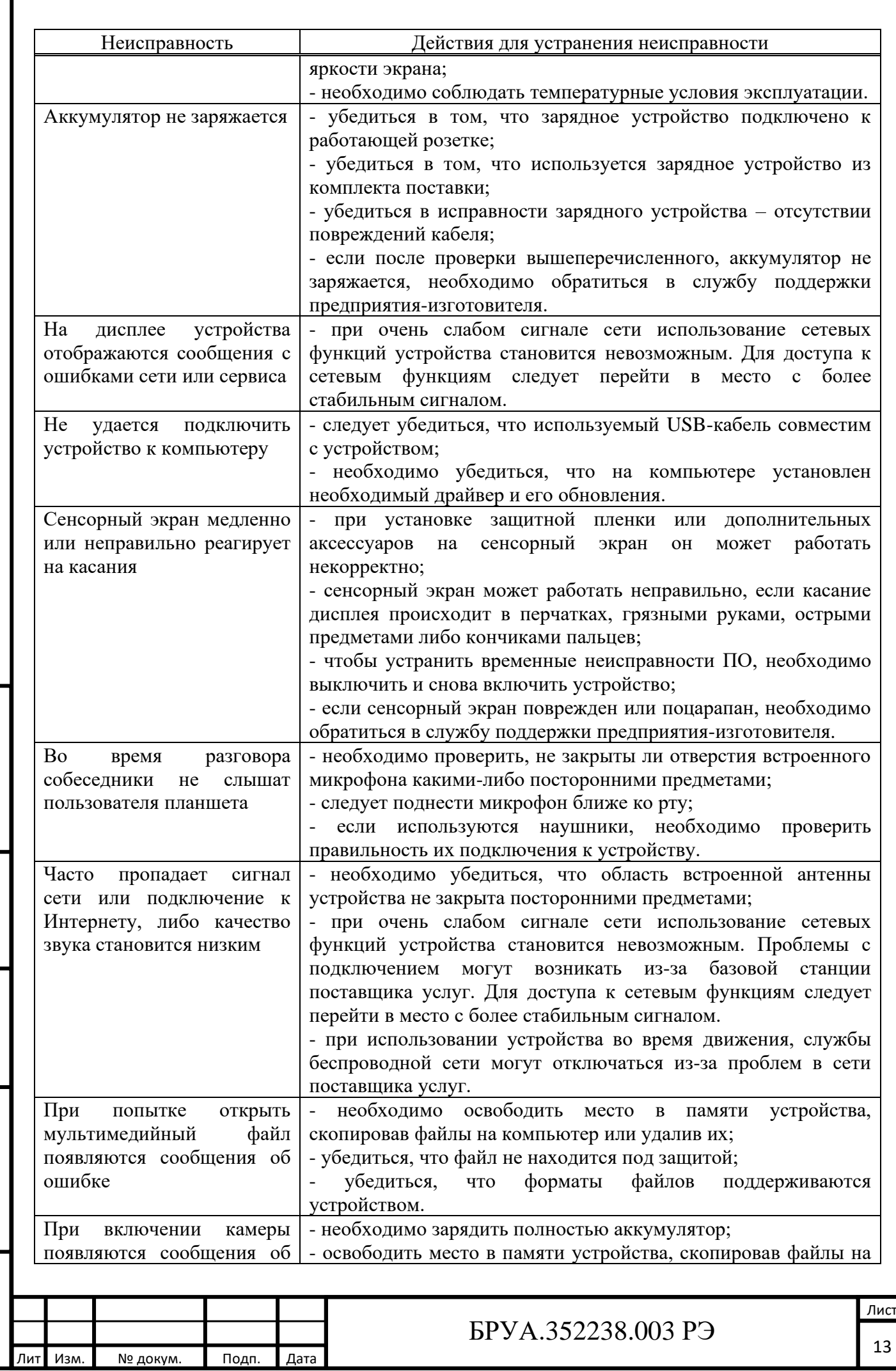

Инв. № подп Подп. и дата Взам. инв. № Инв. № дубл. Подп. и дата

Инв. № дубл.

Подп. и дата

Инв. № подп

Подп. и дата

Взам. инв. №

П

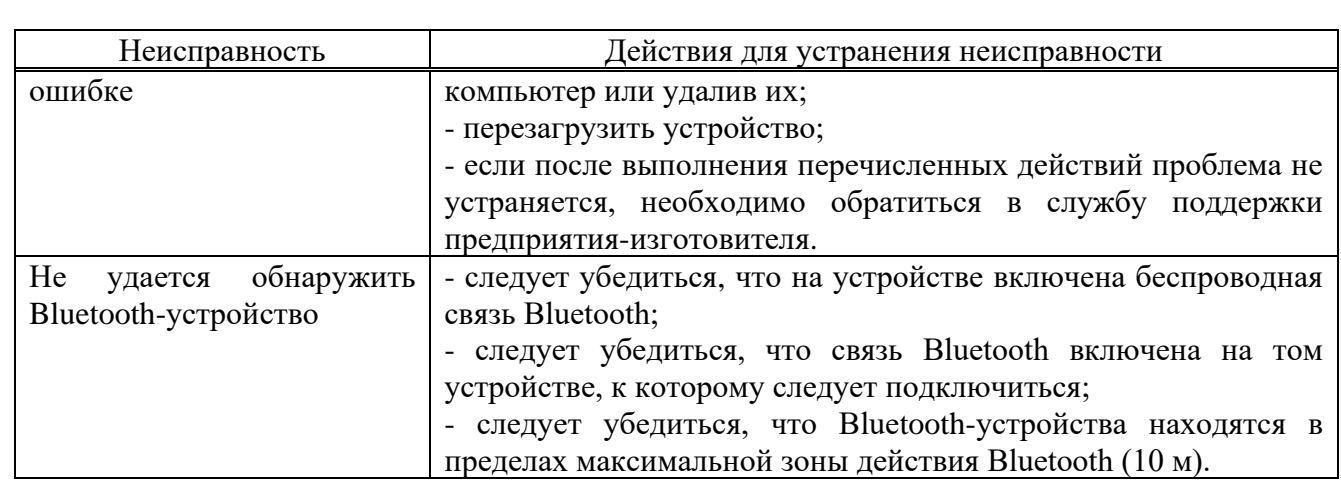

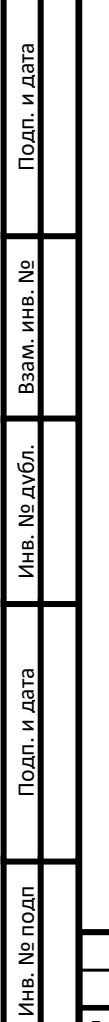

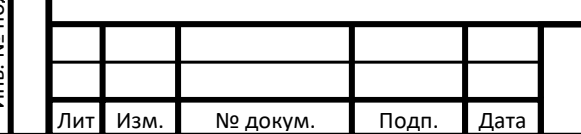

<span id="page-14-0"></span>3 Текущий ремонт

Текущий ремонт осуществляется специалистами предприятияизготовителя.

4 Техническое обслуживание

4.1 Общие указания

Перечисленные ниже виды работ являются требуемым минимумом. Частота проведения тех или иных видов работ напрямую зависит от интенсивности эксплуатации и условий эксплуатации планшета.

Все работы по техническому обслуживанию должны выполняться только квалифицированным персоналом.

4.2 Обслуживание планшета

Профилактическое обслуживание включает в себя внешний осмотр планшета с целью выявления его комплектности, отсутствия внешних механических повреждений и влаги, отсутствия отсоединенных или не полностью присоединенных электрических кабелей и шнуров, их повреждений, а также очистку от пыли внешних поверхностей планшета.

Очистку внешних поверхностей планшета следует производить мягкой тканью или специальными влажными чистящими салфетками (не входят в комплект поставки).

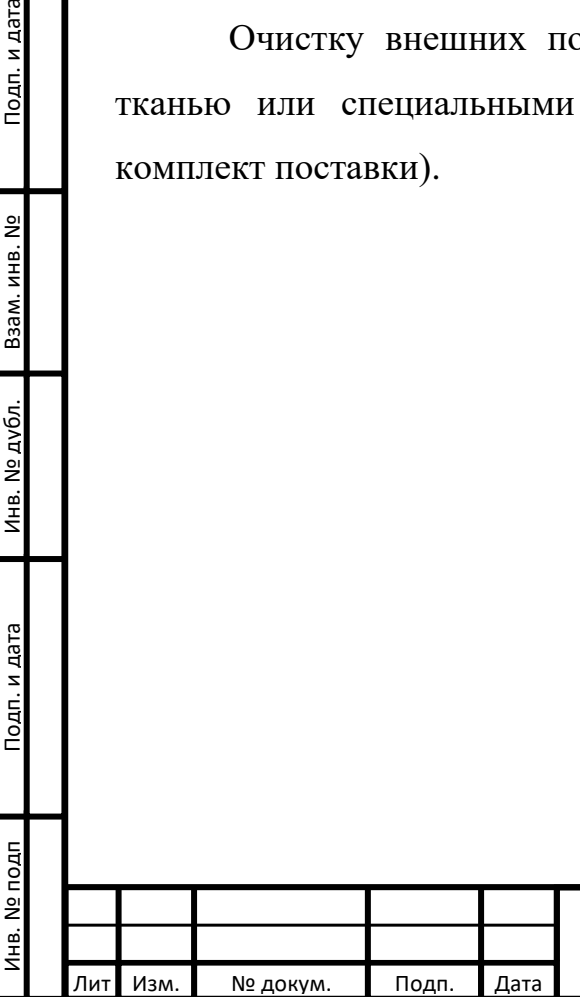

Подп. и дата

Взам. инв. №

Инв. № дубл.

Подп. и дата

<span id="page-15-0"></span>4 Хранение

4.1 Планшет следует хранить в упаковке в отапливаемых помещениях при температуре воздуха от плюс 5 °С до плюс 40 °С и относительной влажности воздуха не более 80 %. Условия хранения должны соответствовать требованиям ГОСТ 21552-84.

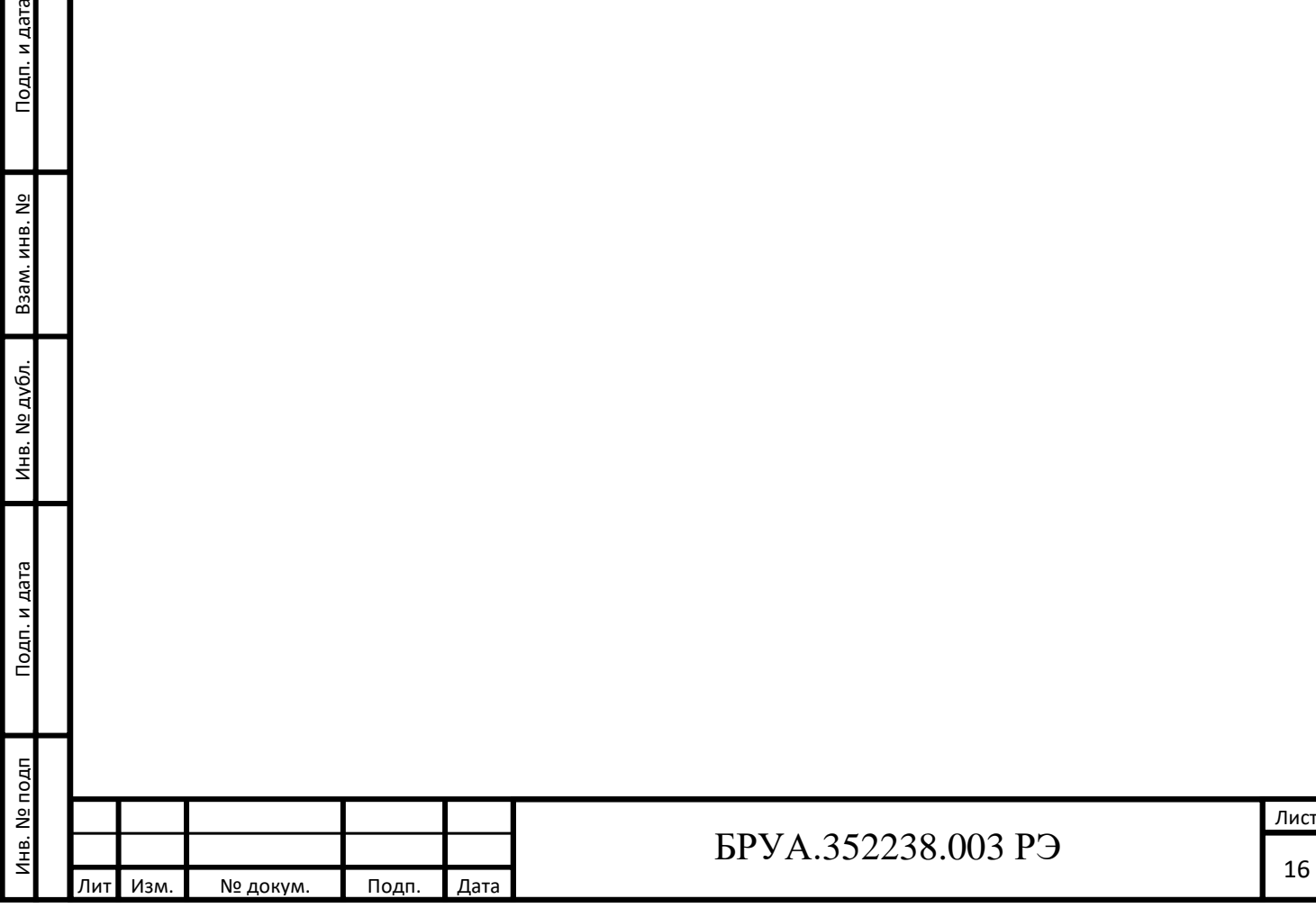

### <span id="page-16-0"></span>5 Транспортирование

5.1. Планшет в упаковке предприятия-изготовителя может транспортироваться на любое расстояние автомобильным или железнодорожным транспортом (в закрытых транспортных средствах), авиационным транспортом (в обогреваемых герметизированных отсеках самолетов), водным транспортом (в трюмах судов). Транспортирование должно осуществляться в соответствии с правилами перевозок, действующими на каждом виде транспорта.

5.2. Размещение и крепление упаковки с упакованным планшетами в транспортных средствах должны обеспечивать их устойчивое положение и не допускать перемещения во время транспортирования.

5.3. Размещение упакованного планшета допускается в соответствии с указаниями на упаковке.

5.4. При транспортировании должна быть обеспечена защита упаковки планшета от непосредственного воздействия атмосферных осадков и солнечной радиации.

5.5. Климатические условия транспортирования:

- температура окружающего воздуха: от минус  $30^{\circ}$ С до плюс  $60^{\circ}$ С;

- относительная влажность окружающей среды: до 95 % (без конденсата).

5.6. При погрузке, выгрузке и транспортировании должны строго выполняться требования предупредительных надписей на упаковке.

5.7. После транспортирования при отрицательных температурах, планшет должен быть выдержан в помещении в нормальных климатических условиях в упаковке не менее 12 ч.

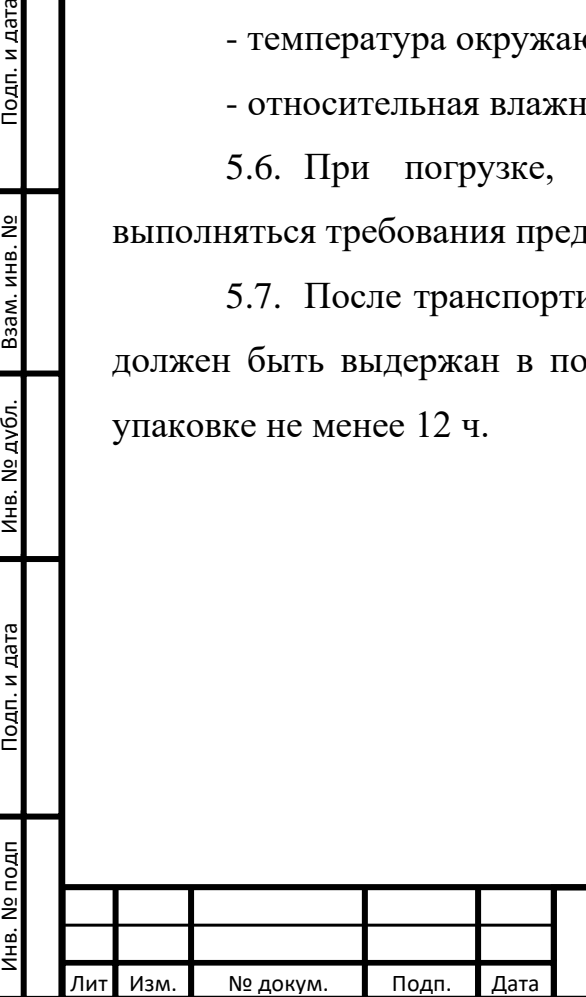

Подп. и дата

Взам. инв. №

Инв. № дубл.

Подп. и дата

### <span id="page-17-0"></span>6 Утилизация

Подп. и дата

Взам. инв. №

Инв. № дубл.

6.1. По окончании срока службы планшет и его составные части подлежат утилизации отдельно от бытовых отходов.

6.2. При утилизации планшета и его составные части по ФККО-2017 относят к «Оборудованию компьютерному, электронному, оптическому, утратившему потребительские свойства» (код по ФККО 4 81 206 11 52 4 «компьютеры портативные (ноутбуки), утративший потребительские свойства»).

6.3. Планшет и его составные части подлежат утилизации в организациях, имеющих лицензию на право осуществления деятельности по сбору, транспортированию, обработке, утилизации, обезвреживанию, размещению отходов IV класса опасности.

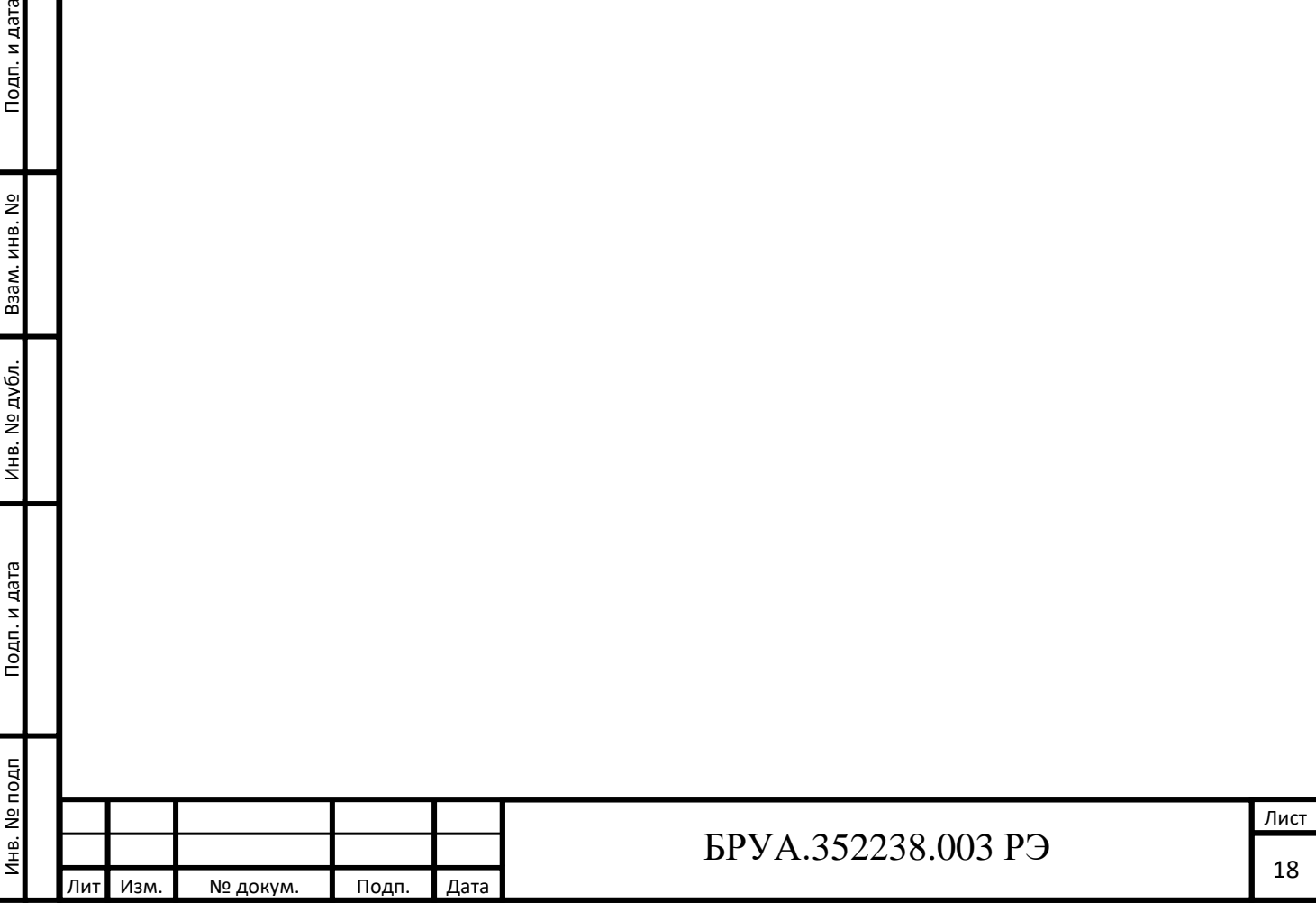

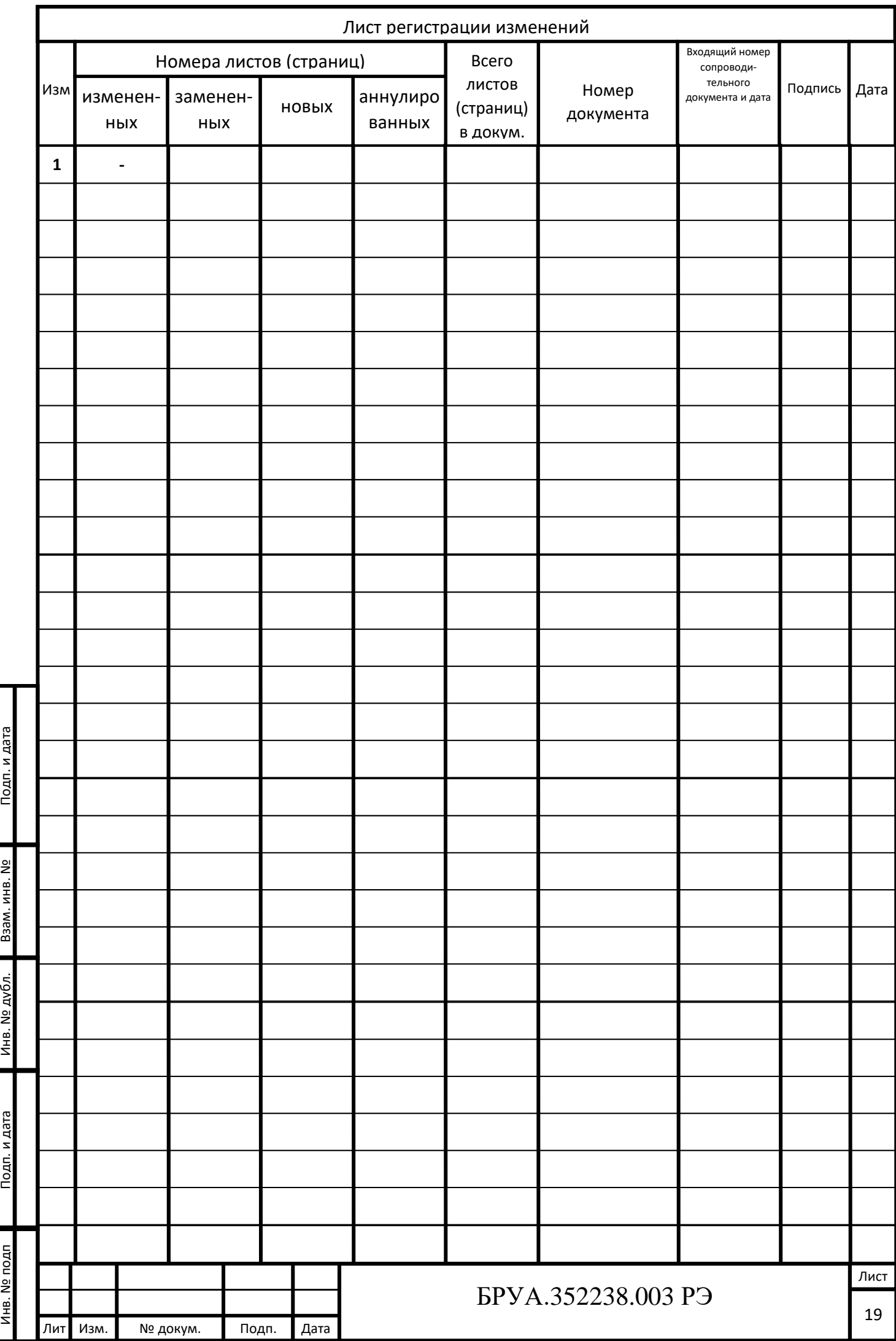